## 431 Numaralı VUK E-Kayıtları

431 Numaralı VUK E-Kayıtları, Muhasebe Bölümünde, "Raporlar/Muhasebe Modülü" menüsünün altında yer alır. 431 Numaralı VUK E-Kayıtları, 431 numaralı VUK e-kayıt listesinin alınmasını sağlar. Satış Faturaları, Alış Faturaları, İthalat Kayıtları, İhracat Kayıtları, Stok Kayıtları veya Üretim Kayıtları için farenin sağ tuşuile sekmelere tıklandığında, istenen kayıtlar gridde listelenir.

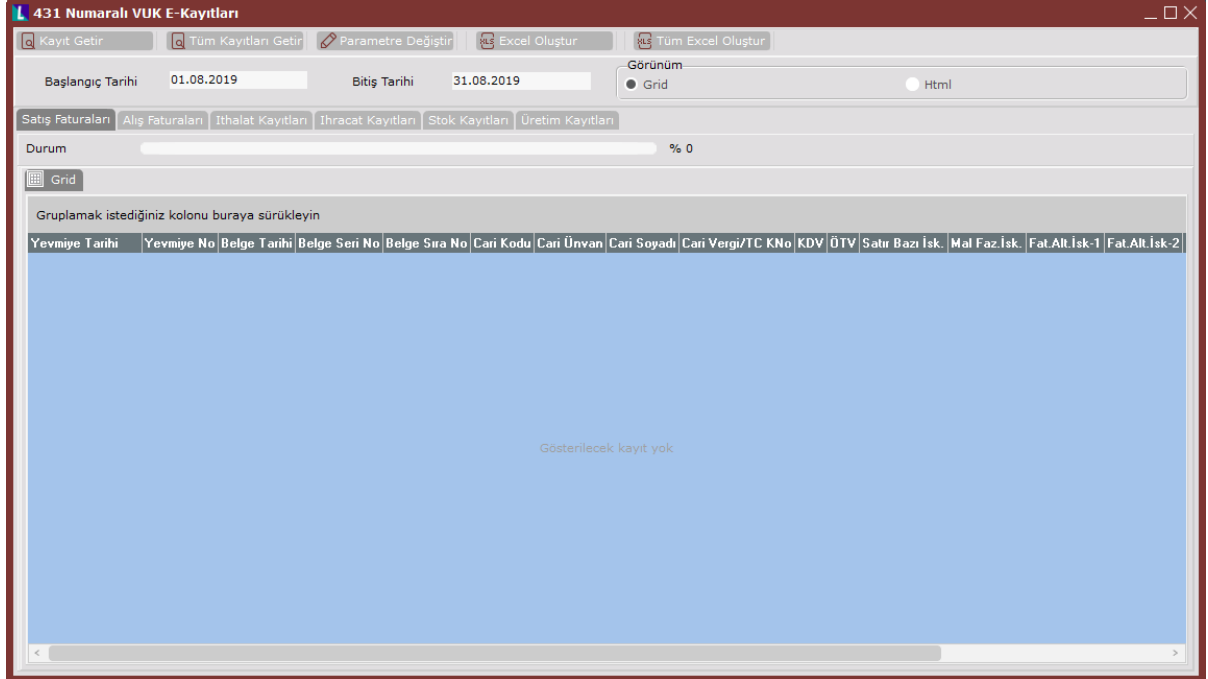

431 Numaralı VUK E-Kayıtları ekranında yer alan alanlar ve içerdiği bilgiler şunlardır:

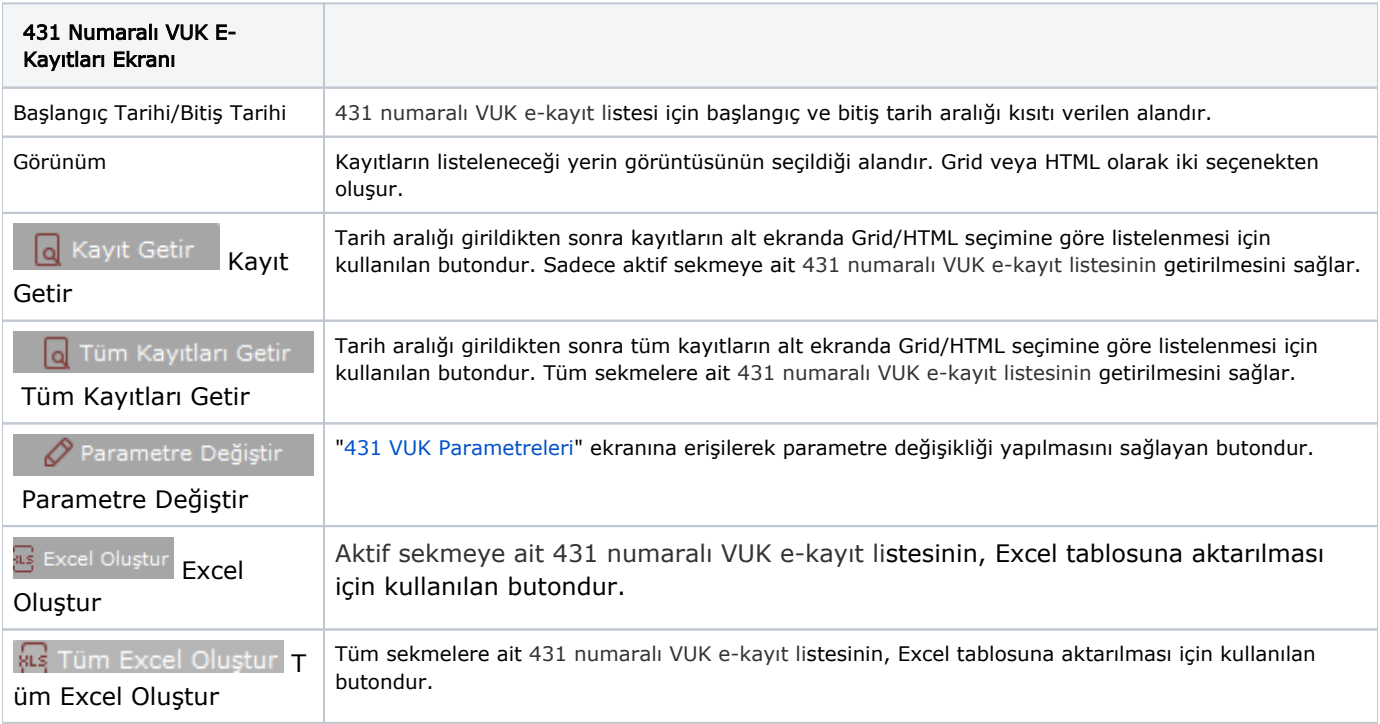